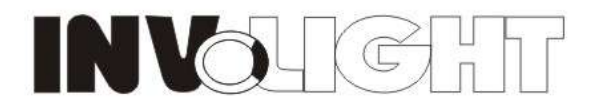

# **DMX LED Pearl wash Uni**

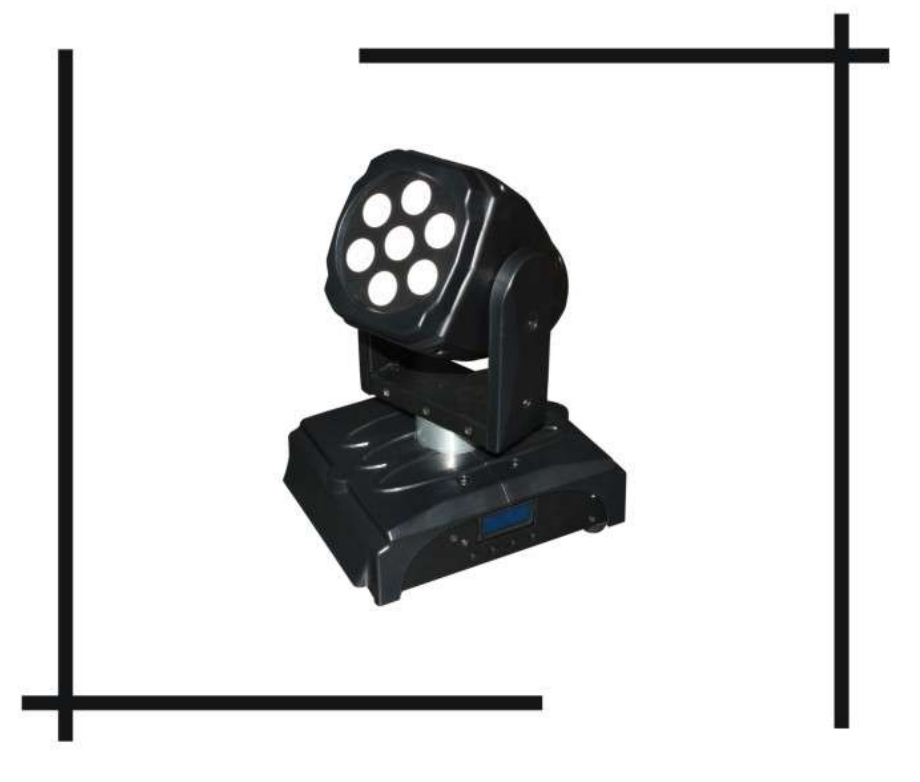

## LEDMH200

**USER MANUAL** 

#### DMX LED Pearl wash Uni,7\*tri\*3W

Weight: 3.5kg Size: 218.3x164x255 Voltage: AC 100V/240V, 60HZ/50HZ Power consumption: 60W LEDs: 7\*tri-3W Beam angle: 25 degree (40 degree optional) Built-in programs, auto run, DMX mode, M/S, sound active DMX channel: 12CH LCD display for easier operation Very compact design with such a powerful wash effects Very good for DJ, BAR, party, club… Inner box: 27.5\*22.5\*31cm Master carton: 29\*33\*47cm 2 pcs/ctn

i. Button function

Mode Setup up Down

Mode : return to the last menu

Setup : enter the next menu

Up:plus

Down : subtract

menu

0.Add ——D.001-512 (DMX address set up)

1.Range ——180 (scan angle 180)

——360(scan angle 360)

2.Black ——No

- Yes (when X/Y moving, it is black)

3.InverP ——InverP1——No

——Yes(X axis reverse)

4. InverT ——InverT1—— No

——Yes(Y axis reverse)

5.Channel——Mode1(DMX working Mode 1:12 channels)

——Mode2(DMX working Mode 2:7 channels)

6.Run ——Dmx (working mode——DMX control)

——Slave (working mode——slave mode)

——Auto1-10 (working mode——Auto running 1 1-10)

——Sound(working mode ——Sound 1)

7. Sound -----0-31 (sensitive for the sound active)

8. Info ---- display----- V1.0 (display the program version No.)

motor——V1.0 (electrical machine program version No.)

dimmer——V1.0 (dimming program version No.)

9.Default ——No

------Yes (recover factory reset)

There are ten set up for this menu:

#### **1. DMX address set up** ——**0.Add**

- 1) Press the "MODE",enter the menu to set up the DMX address"0.Add"。
- 2) Press the "SETUP", to set up the DMX address "D.  $\times\times\times\times$ "
- 3) Press the "UP"or "DOWN",set up the DMX address value d.001—d.512。

#### **2. X axis scan angle set up**——**1.Range**

- 1) Press the "MODE",enter the scan angle set up menu"1.Range"。
- 2) Press the "SETUP",enter the menu to set up the the scan angle"180"/"360"。

3) Press the "UP"or "DOWN"to choose the scan angle"180"/"360"。180:scan in 180 degree range, 360:scan in the 360 degree range

#### **3. black set up**——**2.Black**

- 1) press the "MODE",enter the menu to set up the black"2.Black"。
- 2) press the "SETUP" to enter the black set up menu "no"/"yes".
- 3) press the "UP"or "DOWN",choose if black when it is XY move"NO"it will not black when moving /"YES"it will black when moving

#### **4. X axis moving,set up the positive and negative direction**——

#### **3.InverP**

- 4) Press the "MODE",enter the menu to set up the positive and negative direction when the X axis moving"3.InverP"。
- 5) Press the "SETUP",the menu which positive or negative direction when X axis moving"no"/"yes"。
- 6) Press the "UP" or "DOWN", Choose the X axis rotation direction is the opposite or not."NO"it will not opposite when moving /"YES"it will opposite when moving

#### **5. Y axis positive and negative direction set up**——**4.InverT**

- 7) Press the "MODE",enter the menu to set up the Y axis positve or negative direction"4.InverT"。
- 8) Press the "SETUP", Y axis positive or negative direction menu "no"/"yes"
- 9) Press the "UP"or "DOWN", Choose the Y axis rotation direction is the opposite or not. "NO"it will not opposite when moving /"YES"it will opposite when

moving

#### **10) DMX working mode channel set up**——**5. Channel**

- 1) Press the "MODE",enter the menu to set up the DMX channel"5. Channel"。
- 2) Press the "SETUP",enter the DMX channel set up menu"Mode1"/ "Mode2"。
- 3) Press the "UP"or "DOWN", choose the DMX channel mode. "Mode1" 12 channels/"Mode2"7 channels。More details please check the channel list as below。

#### **6. working mode set up**——**6. Run**

- 1) press the "MODE",enter the menu to set up the DMX channel"6. Run"。
- 2) press the "SETUP" to set up the DMX channel "Dmx"/"Slave"/ "Auto1-10"/" Sound"。
- 3) press the "UP"or "DOWN",choose the DMX channel。
	- "Dmx"——DMX working mode
	- "Slave" ——slave mode
	- "Auto1-10" ——auto running mode,there are 1 to 10 kinds of auto

running mode,

" Sound" ——sound active mode

#### **7. set up the sensitive of the sound active**——**7.Sound**

1) press the "MODE",enter the menu of the sensitive for the sound active mode

"7.Sound"。

- 2) press the "SETUP", enter enter to set up the sensitive "xxx".
- 3) press the "UP"or "DOWN",set up the sensitive value 0-31。It will more sensitive when the value is bigger.

#### **8. local program version information**——**8. Info**

- 1) press the "MODE", enter the menu to check the local program version informaion. "8. Info".
- 2) press the "SETUP",enter the menu to preview the local program version information "display", "motor", "dimmer"。
- 3) press the "UP"or "DOWN",it will show"display"、"motor"、"dimmer"version information
	- "display"——display board program version No.
	- "motor"——electrical machine control program version No.
	- "dimmer"——dimming control program version No.

#### **9. recover factory reset**——**9.Default**

- 1) press the "MODE",enter the menu to the recover factory reset"9.Default"。
- 2) press the "SETUP"to set up the recover factory reset"No"/"Yes"。
- 3) press the "UP"or "DOWN",choose the recover factory reset: "No"no function;

"Yes"whole menu will recover factory reset.

ii.

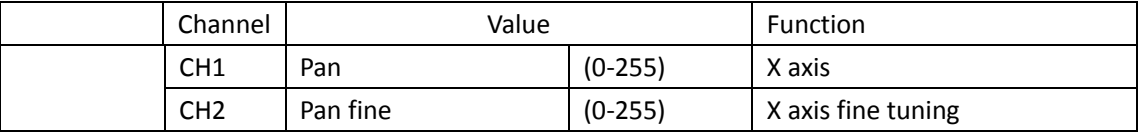

#### DMX working Mode 1: 12channels

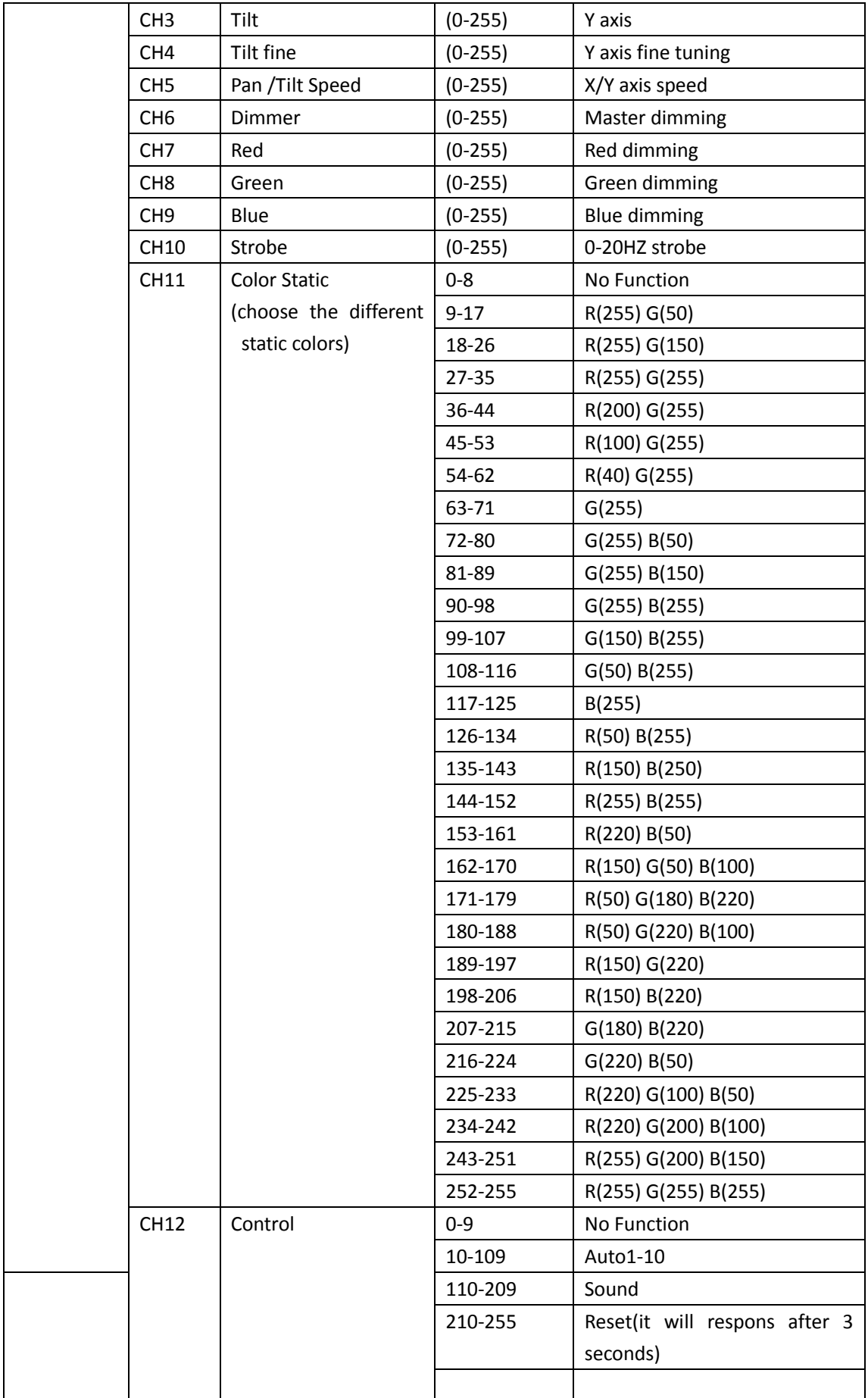

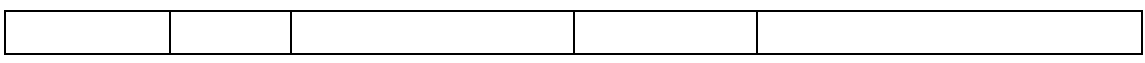

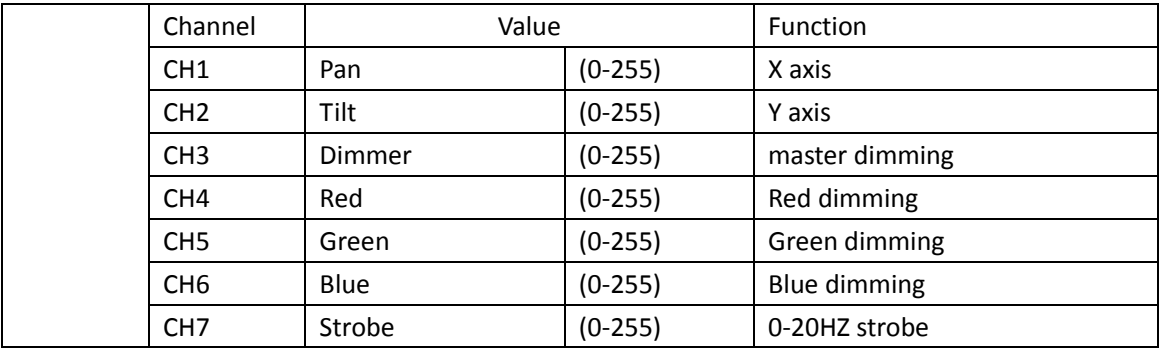

### DMX working Mode1: 7channel

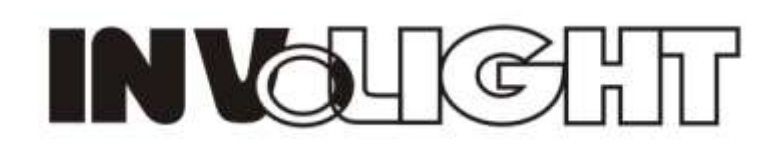